# FO908M00

NET IMPRESS コントロールモジュール用 マイコンパック

対象マイコン:ML69Q6203

マイコンパック取扱説明書

株式会社DTSインサイト

# 改訂履歴

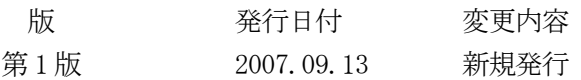

### おことわり

- 1)本書の内容の全部または一部を、無断転載することは禁止されています。
- 2)本書の内容は、改良のため予告なしに変更することがあります。
- 3)本書の内容について、ご不審な点やお気付きの点がございましたらご連絡ください。
- 4)本製品を運用した結果の内容の影響につきましては、3)に関わらず責任を負いかねますので ご了承ください。

© DTS INSIGHT CORPORATION. All Rights Reserved. Printed in Japan

# 目次

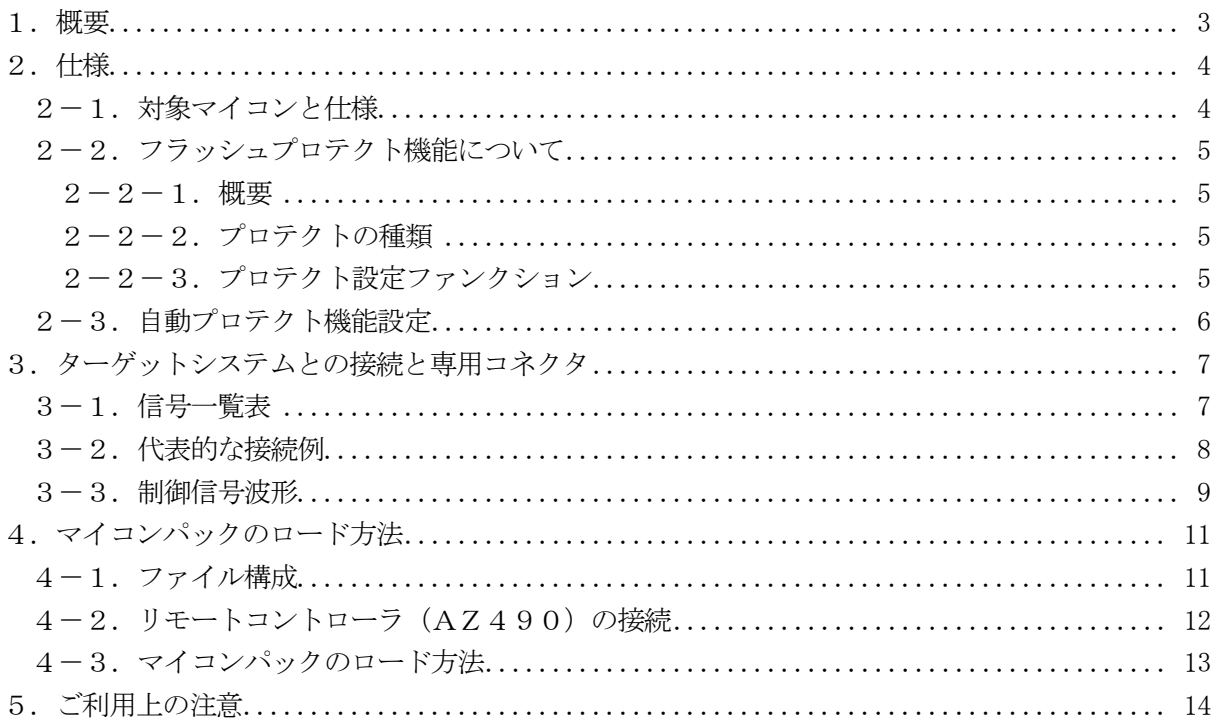

#### 1.概要

FO908M00は、NET IMPRESS用のコントロールモジュールFO908用のマイコンパ ックとなっており、沖電気製:ML69Q6203を対象機種とするパラメータテーブルになってお ります。

その他のマイコンへの対応については、弊社または代理店へお問い合わせください。 本マイコンパックをご使用できるコントロールモジュールは、下記のとおりになっております。

【 対応コントロールモジュール 】

FO908

### < ご注意 >

本マイコンパックは、所定のコントロールモジュールとの組み合わせで使用することができます。 所定のコントロールモジュール以外との組み合わせでは、使用しないで下さい。

マイコンパック取扱説明書には、マイコンパック固有の取り扱い上の注意事項が記されていますので、 ご利用にあたっては、必ず取扱説明書をお読みください。

本マイコンパックは、別売のリモートコントローラ(AZ490)によって、使用いたします。

マイコンパックのロード方法につきましては、第4章をご参照ください。

尚、ご不明な点がございましたら、弊社または代理店へお問い合わせください。

#### 【 確認事項 】

a. 本マイコンパックとロードをおこなうコントロールモジュールとの組み合わせが 正しい組み合わせになっているか? ご使用になられるマイコンとメモリサイズ、電源仕様などが正しいことを、ご確認ください。 パラメータの値が正しくない場合は、マイコンを破壊する恐れがございますので、 十分に注意してください。

ご不明な点は、弊社または代理店へお問い合わせください。

2.仕様

2-1.対象マイコンと仕様

特に記載なき項目は、NET IMPRESS標準に準じます

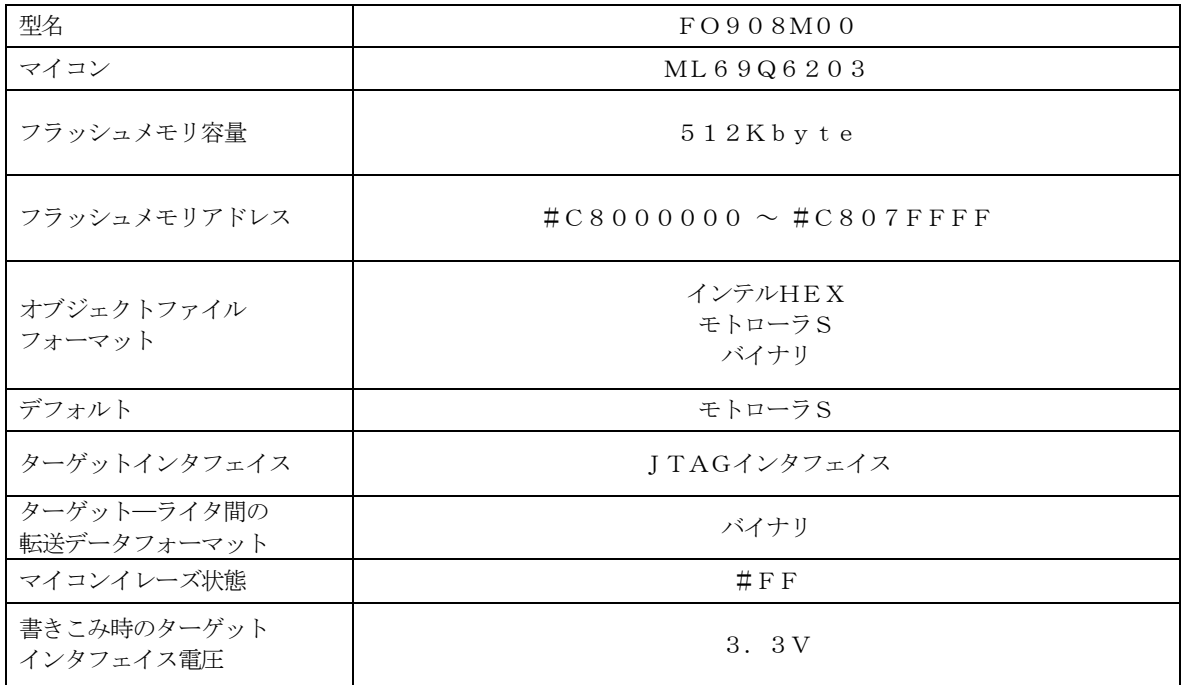

2-2.フラッシュプロテクト機能について

 $2-2-1.$  概要

ML69Q6203は、誤書き込みを防止するためのプロテクト機能を備えています。

FO908M00は、NET IMPRESSの設定により、プログラミング前のプロテクト解除/ 非解除、プログラミング後のプロテクト有効/無効の設定が可能です。

注意:プロテクトを有効にしたエリアに対して書き込みを実行した場合、エラーとなる場合がありま すのでご注意ください。

2-2-2.プロテクトの種類

ML69Q6203では、以下の2種類のプロテクトを有効にすることが可能です。

①チッププロテクト :フラッシュメモリ全域(#C8000000~#C807FFFF)に 対してプロテクトを有効にします。

②ブロックプロテクト:フラッシュメモリの一部(#C807C000~#C807FFFF)に 対してプロテクトを有効にします。

ただしプロテクトの解除は、有効になっているプロテクトの種類にかかわらず、フラッシュメモリ 全域のプロテクトを解除します。

2-2-3.プロテクト設定ファンクション

プロテクトの解除,プロテクトの有効設定は以下のファンクションで実行可能です。

(スタンドアロンのみ)

①プロテクト解除

フラッシュメモリ全域のプロテクトを解除します。

詳細はFO908インストラクションマニュアルをご参照ください。

 $2-3.$ 自動プロテクト機能設定

FUNC D4 でデバイスファンクションEPR、またはERASEの消去実行前のプロテクト解除、 E. P. R、PROGRAMのリードベリファイ後、プロテクト有効にするコマンドを発行するか どうかを設定します。

| AZ490<br>設定 | NET<br>IMPRESS<br>LCD表示 | 書換え実行前<br>プロテクト解除 *1 | 書換え実行後<br>プロテクト有効 |
|-------------|-------------------------|----------------------|-------------------|
| 0000        | Op t. 0                 | OFF                  | OFF               |
| 0001        | Op t. 1                 | OFF                  | ON<br>(一部ブロック)    |
| 0010        | Opt. $2$                | ON                   | OFF               |
| 0011        | Op t. 3                 | ON                   | ON<br>(一部ブロック)    |
| 0100        | Opt. 4                  | OFF                  | OFF               |
| 0101        | Op t. 5                 | OFF                  | ON<br>(全ブロック) *2  |
| 0 1 1 0     | Op t. 6                 | ON                   | OFF               |
| 0 1 1 1     | St 'd                   | ON                   | ON<br>(全ブロック)*2   |

通常はSt'dモード(MCUモード8:デフォルト)でご利用ください。

\*1 プロテクト解除はフラッシュメモリの全ブロックに対して行われます

\*2 ブロックプロテクトの設定によらず全エリアに対してプロテクトを有効にします。

# 3.ターゲットシステムとの接続と専用コネクタ

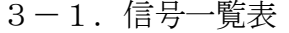

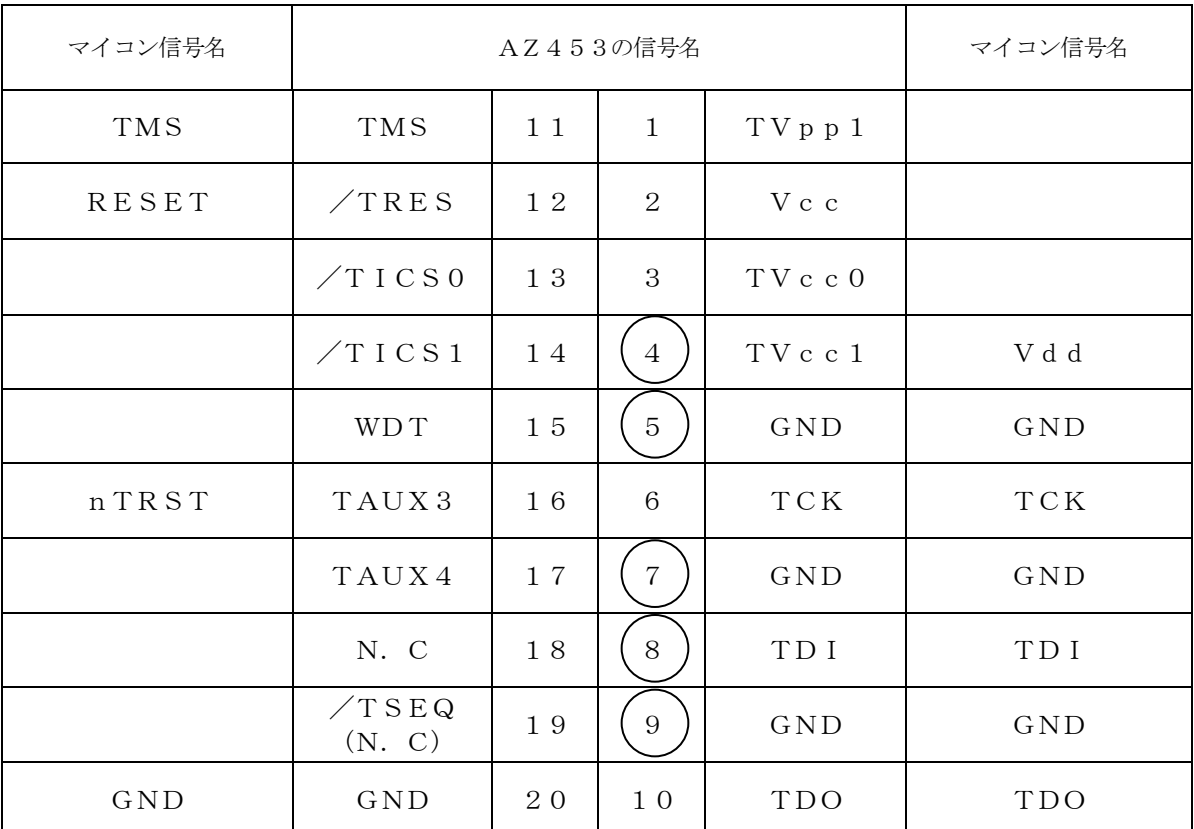

-<br>ターゲットプローブコネクタ信号表 (FO908)

○ は、必ず接続頂く信号線です。その他信号線は接続しないようにして下さい。

## 3-2.代表的な接続例

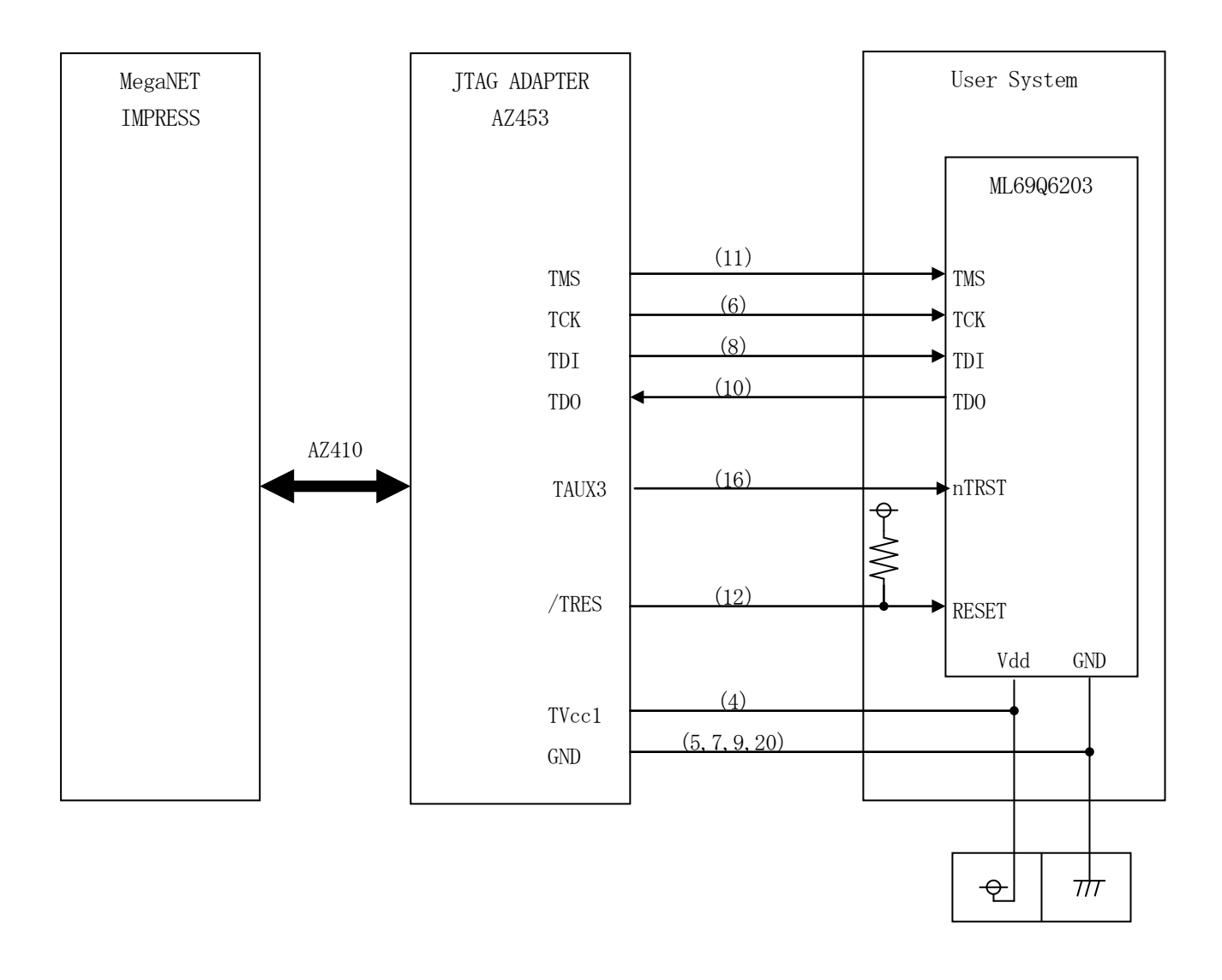

3-3.制御信号波形

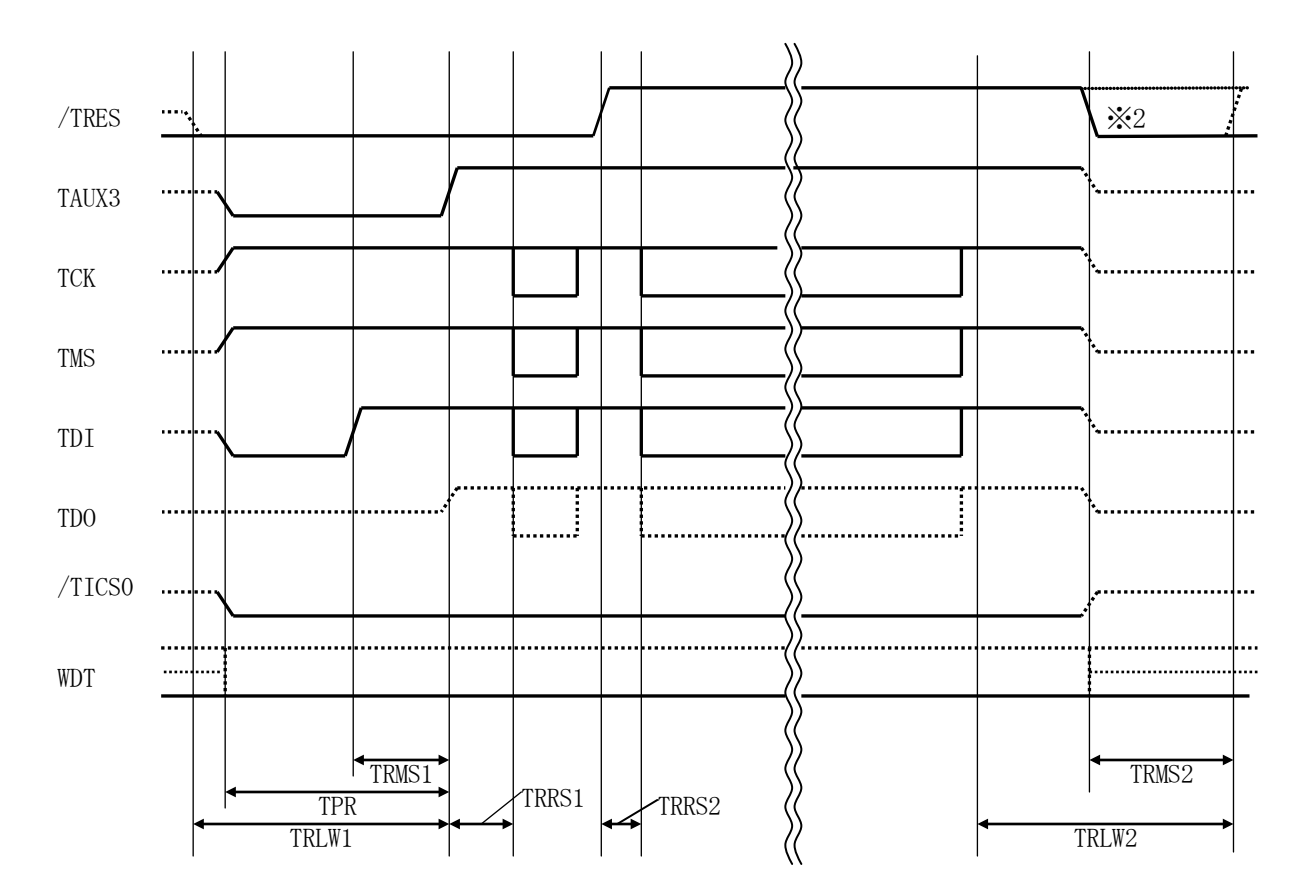

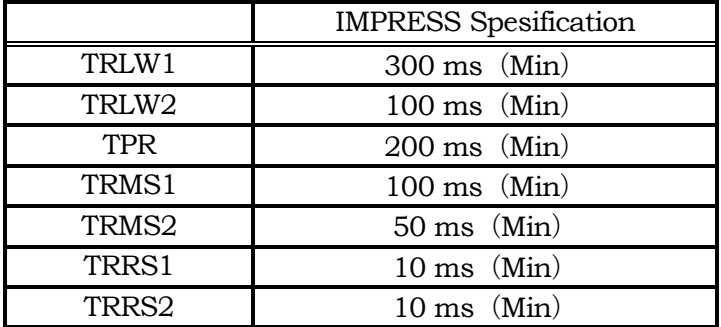

※1: " "は、HiZを示します。

※2: オプション機能です。

- ①フラッシュプログラマの電源投入後、ターゲットシステムの電源を入れてください。 フラッシュプログラマは電源投入直後から/TRESをアサートします。また、WDTの出力を 開始します。
- ②プログラムコマンドの起動によって/TICSがアサートされ、フラッシュプログラム用の通信 チャネルがターゲットシステム上でフラッシュプログラマ側に接続されます。 (フラッシュプログラム用の通信チャネル及び、関連信号が他のユーザ回路から独立して常時
	- フラッシュプログラマに専有されるシステムでは、本信号による信号切替えは必要ありません)
- ③TVppを規定電圧に上げます。
- ④プログラミングモードが起動され、規定の通信回線を使ってNET IMPRESSとの通信を 始めます。通信は、あらかじめ設定されている通信条件で行います。
- ⑤プログラミング終了後、自動的にVpp印加を終了します。
- ⑥また、/TICSもネゲートします。
- ⑦フラッシュプログラマはデバイスファンクション非実行中もリセット信号をアサートし続けます。 また、WDTも常時出力されます。
- 4.マイコンパックのロード方法
- 4-1.ファイル構成

本マイコンパックをご利用いただくにあたって、事前に以下のファイルをご用意ください。 弊社提供ファイル

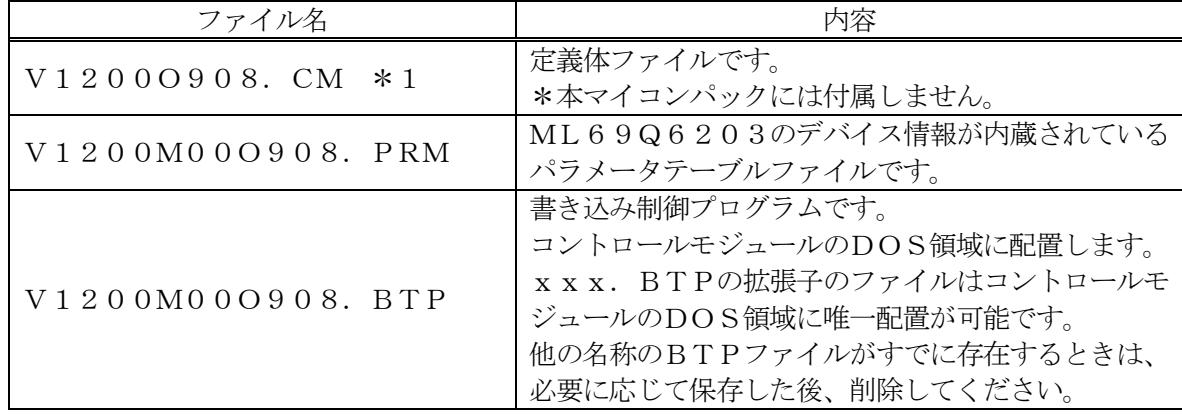

\*1 最新の定義体バージョンは本項に記載されているバージョンと異なる場合があります。 (ファイル名「Vxxxx~~.CM」のxxxxが定義体のバージョンを示します。) 詳細は弊社または代理店にお問い合わせ下さい。

お客様にご用意いただくファイル

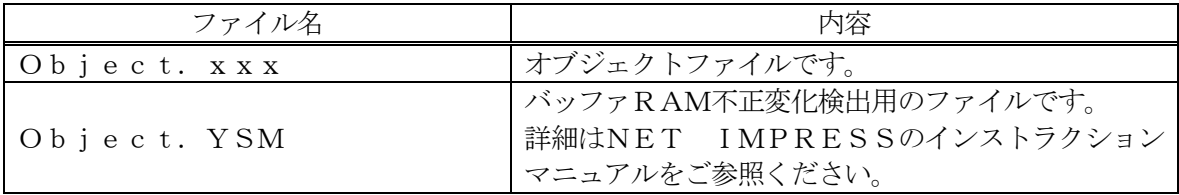

4-2.リモートコントローラ(AZ490)の接続 AZ490は、パーソナルコンピュータ (Windows環境)上で動作いたします。 パーソナルコンピュータ(IBM-PC)とNET IMPRESSをETHERNETケーブル (10BASE-T)で接続します。

NET IMPRESSには、ターゲットマイコン用のコントロールモジュールを実装しておきます。 NET IMPRESSに実装されたコントロールモジュールにマイコンパックをロードすることと なります。

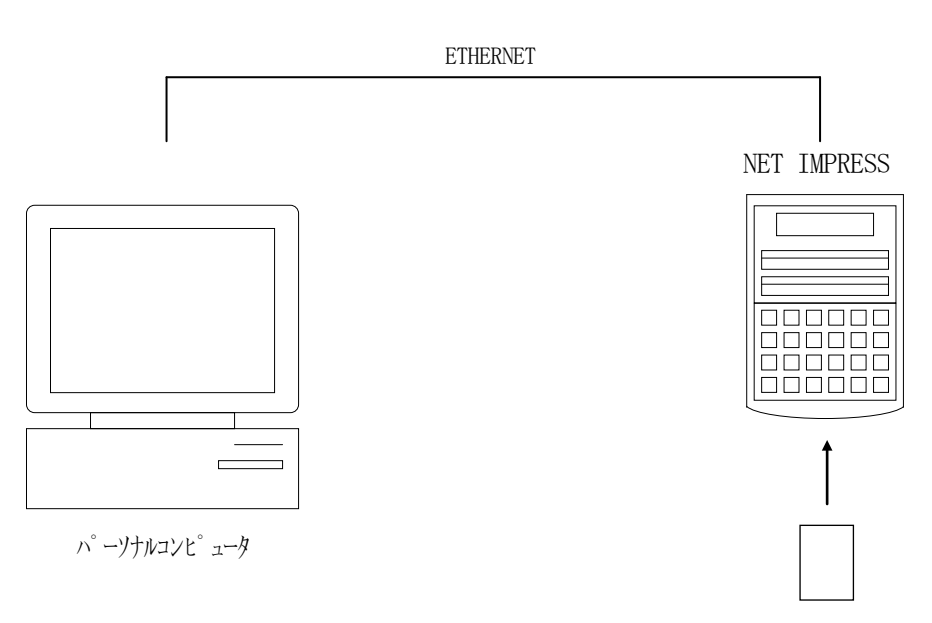

コントロールモジュール

#### 4-3.マイコンパックのロード方法

マイコンパックのロードは、別売のリモートコントローラ(AZ490)でおこないます。 ロード機能は、【 File Transfer】画面の【 Load Parameter 】の機能を 使用し、コントロールモジュールへのロードをおこないます。

パラメータロード機能を選択いたしますと、パラメータテーブルを選択する画面が表示されますので、 マイコンパックを選択し、実行してください。

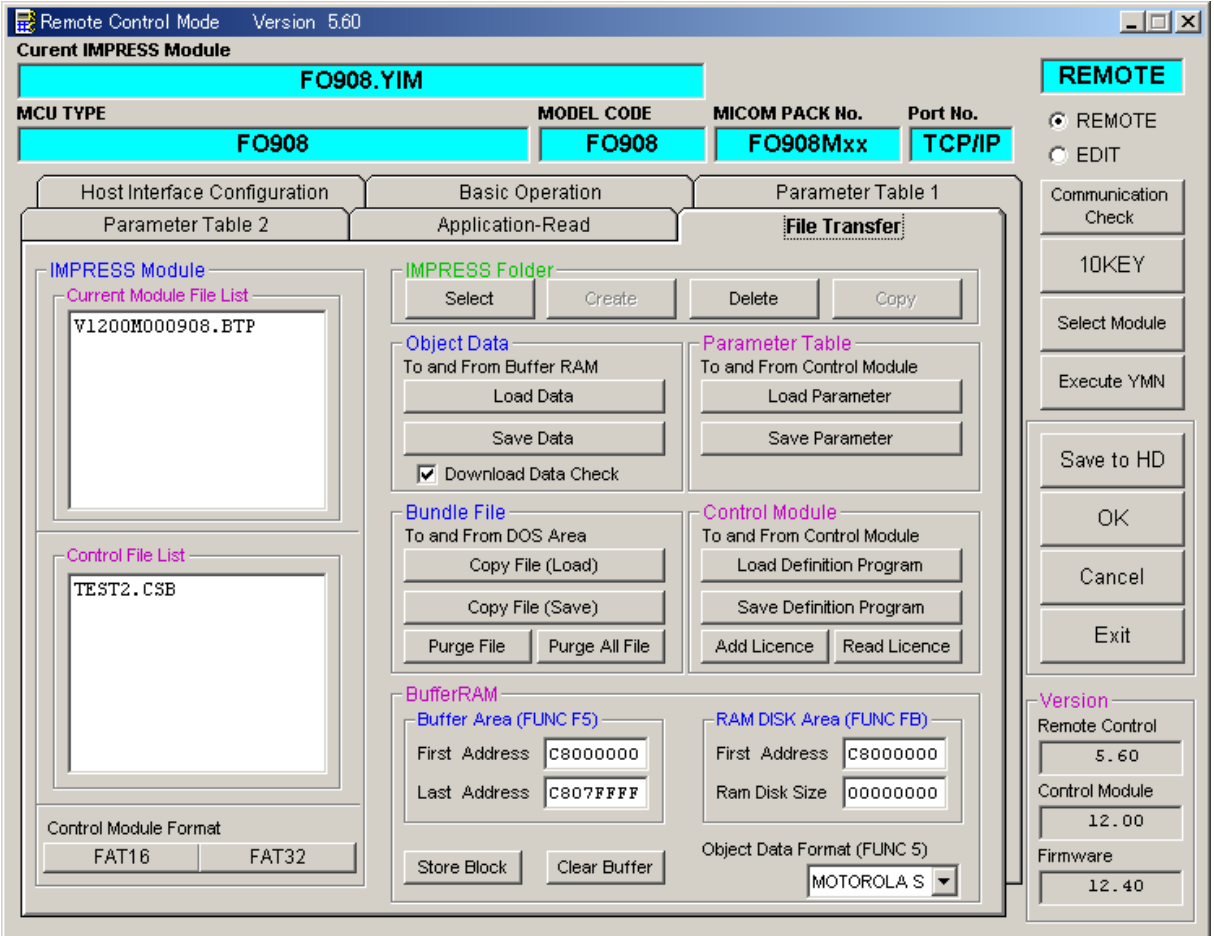

## 5.ご利用上の注意

- ①本コントロールモジュールは、弊社NET IMPRESSフラッシュマイコンプログラマ専用の コントロールモジュールです。弊社、NET IMPRESSフラッシュマイコンプログラマ以外 ではご使用にならないでください。
- ②本コントロールモジュールは指定されたフラッシュマイコン専用のものです。他のマイコンへの書 き込みには、書き込みを行うマイコン専用のコントロールモジュールをご利用ください。マイコン とコントロールモジュールとの対応を誤って使用すると、ターゲットシステムを破壊する恐れがあ ります。
- ③NET IMPRESSは、ターゲットシステムとのインタフェイスIC(NET IMPRES S内部IC)電源用に数mAの電流をTVcc端子より消費いたします。
- ④コントロールモジュール(PCカード)は、絶対にイニシャライズ(フォーマッティング)しない でください。イニシャライズされますと、コントロールモジュール内の定義体(コントロール プログラム)も消去されてしまいます。
- ⑤デバイスファンクション又は、ファンクション実行中には、コントロールモジュールの脱着は、 行わないでください。 コントロールモジュールアクセス中に、脱着してしまいますとコントロールモジュールを破壊する 恐れがあります。
- ⑥フラッシュマイコンプログラマは、コントロールモジュールを実装した状態で動作します。